# **HD Камера за автомобил Ръководство на потребителя Камера за автомобил**

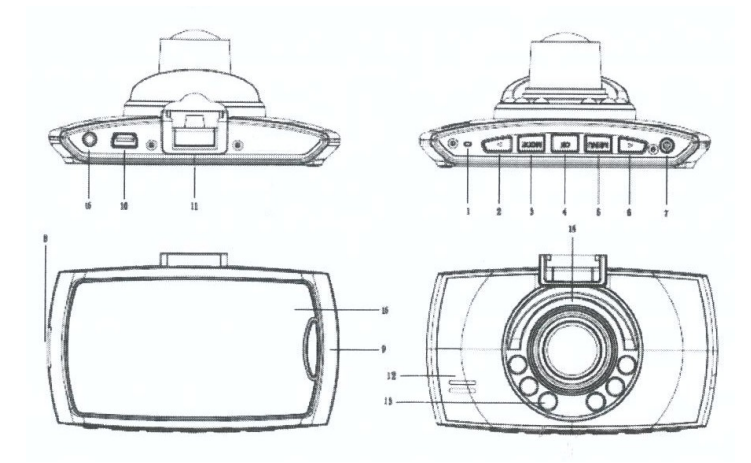

- 1. Reset (Нулиране)
- 2. Нагоре
- 3. Mode (Режим)
- 4. Потвърждение
- 5. Menu (Меню)
- 6. Надолу
- 7. Power (Включване/ изключване)
- 8. Слот за карта памет
- 9. Lock
- 10. USB вход
- 11. Отвор за скоба
- 12. Микрофон
- 13. Инфрачервен LED
- 14. Лещи
- 15. 2.7-инчов екран
- 16. Изход AVOUT

# **- Аксесоари**

Ръководство на потребителя, USB кабел, USB зарядно устройство за автомобил (вграден 12V в 5V адаптер), AV кабел.

# **- Монтаж**

Автомобилната DVR камера е лесна за монтиране. Необходимо е само да се застопори устройството на предното стъкло, да се свърже USB зарядното устройство за автомобил и да се скрият кабелите.

# **- Зареждане:**

- А. Зареждане на литиево-йонната батерия
- (1) свържете USB зарядното устройство
- (2) включете го към компютър чрез USB кабел

**ЗАБЕЛЕЖКА:** Когато се зарежда, свети зелен светлинен индикатор и той ще угасне, когато камерата напъпно се зареди.

# **- Час и дата**

След кратко двукратно натискане за включване на бутон менюто (бутон MENU), натиснете бутон "ОК", за да увеличите или намалите числовата стойност (с бутоните със стрелка нагоре или надолу). Натиснете бутон ОК за превключване на позициите. Кратко натиснете бутона Menu за изход. (Съвети: По време на процеса на записване не може да се влиза в режима за настройка, необходимо е да се натисне бутон ОК, за да спре на пауза видеото преди това.)

# **- Скрийнсейвър**

DVR камерата се включва чрез натискане на бутона за меню (MENU). След това натиснете бутона със стрелка надолу, за да откриете опцията за скрийнсейвър. Натиснете бутона ОК, за да зададете време на скрийнсейвъра Ако зададете една минута, след една минута екранът автоматично ще се изключи. За да работи нормално DVR камерата, натиснете някой от бутоните, за да включите екрана. За да се показва екрана, следвайте горните стъпки. Настройката за време на скрийнсейвъра е off (изкл.).

# **- Нощно виждане**

В режим на видео и камера, натиснете бутона за включване/изключване, за да включите или изключите инфрачервената светлина. (Съвети: Инфрачервената светлина е невидима светлинна линия, след включване на екрана ще се види малко количество виолетова светлина. Това е вторичен ефект на нощното виждане.)

#### **- Регистрационен номер. Воден знак.**

Щракнете два пъти върху бутона за менюто, за да се включи DVR. След това натиснете бутона, за да откриете опцията за въвеждане на регистрационен номер. Натиснете бутон ОК, за да преминете в Settings (Настройки). Изберете, за да отворите или затворите. Отворете и можете да зададете вашия регистрационен номер. Натиснете кратко бутона, за да въведете стойността. Натиснете бутон Menu за превключване на позициите. След настройка на регистрационния номер натиснете бутон ОК за потвърждение. Регистрационният номер ще се изведе на екрана. След това ще се затвори.

# **- USB режим**

Свържете DVR камерата към компютър чрез USB кабел. След това натиснете бутона за включване/изключване. Менюто USB ще се покаже на екрана автоматично и ще можете да изберете един от двата режима:

1: USB-Disk

В този режим можете да записвате и разглеждате видео файлове и снимки.

2: РС-Саmera

Когато изберете този режим, автоматично ще излезе USB видео устройство и можете да правите снимки или да провеждате видео чат.

# **- Изход AVOUT**

Свържете DVR камерата към телевизора чрез AV кабела, екранът на DVR камерата ще се изключи и ще се изобрази телевизионното изображение.

# **-Внимание:**

1. Поставете карта памет в устройството преди да пристъпите към записване.

2. Свържете DVR камерата към автомобилното захранване чрез USB автомобилно зарядно устройство (12V захранване в 5V адаптер). Ако захранващото напрежение е по-високо от 5V, DVR камерата ще изгори.

#### **Технически характеристики**

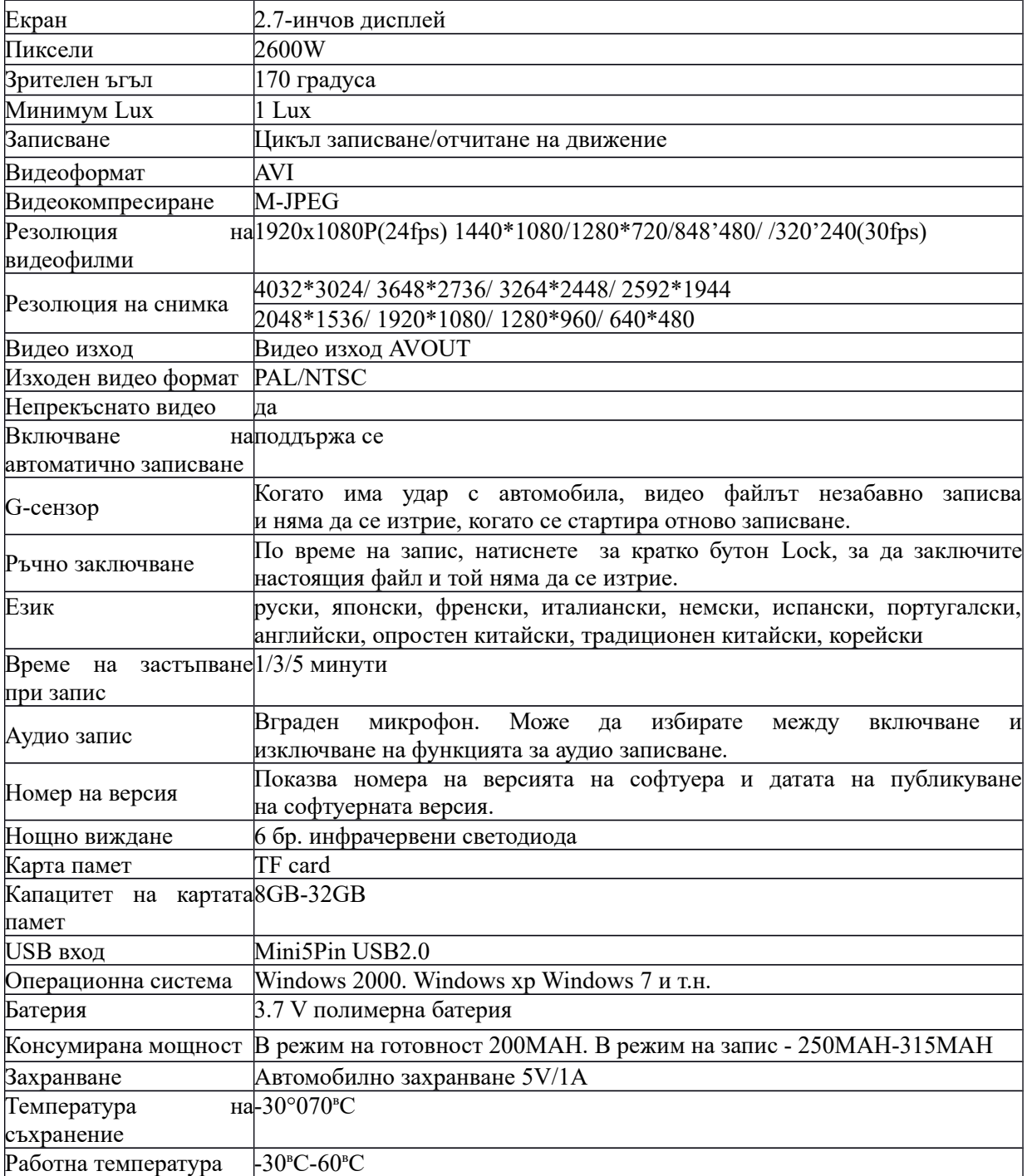

# В. Включване към 12V зарядно устройство за автомобил

Когато се запали двигателя на автомобила, DVR камерата ще започне да записва автоматично. 15 секунди след изключването на двигателя DVR ще се изключи автоматично и ще се запаметят записаните файлове.

**Внимание:** ние можем да използваме само автомобилно захранване с напрежение 5V. Необходимо е продължително да се натисне бутона за включване/изключване и да се изключи DVR камерата след изключване на захранването.

#### **- Режим на записване**

1. Натиснете закратко бутона за включване/изключване и свържете USB зарядното устройство. DVR камерата ще влезе в режим на записване. (Първо поставете карта памет). Сега ще светне син индикатор, файловете ще се запишат в картата памет.

2. Когато изключите USB зарядното устройство или натиснете продължително бутона за включване/изключване DVR камерата ще се изключи и синият индикатор ще спре да премигва.

#### **- G-сензор**

Когато автомобилът се блъсне, видео файловете ще са записани като файл, чието име започва с EVE, видео файлът няма да се изтрие, когато започне нов цикъл на записване.

#### - **Заключване при аварийна ситуация**

По време на записване, натиснете закратко бутон Lock, за да спрете и съхраните настоящия файл. Файлът ще се запише с име, започващо с SOS. Видео файлът няма да се изтрие при нов цикъл на записване.

#### **- Режим на заснемане на фотографии**

1 ) Натиснете кратко бутона за включване/ изключване, за да се включи DVR камерата и натиснете бутона за потвърждение, за да се спре записването.

2) След това натиснете кратко бутона Mode, за да влезете в режим на заснемане.

3) Натиснете бутона за потвърждение, за да направите снимки.

#### **- Функция за нощно виждане**

В режим на запис и фотозаснемане натиснете закратко бутона за включване/изключване, за да включите или изключите инфрачервения LED.

#### **- Разглеждане и изтриване на файлове**

1) Включете DVR камерата и натиснете бутона за потвърждение, за да спрете записа. Натиснете кратко бутона Mode два пъти, за да влезете в режим на възпроизвеждане.

2) Натиснете бутона със стрелка нагоре, за да изберете записан файл и натиснете бутона за потвърждение, за да възпроизведете или разгледате файловете.

3) Натиснете бутон Menu, за да изтриете файла след възпроизвеждане.

4) Натиснете бутона със стрелка надолу, за да изберете изтриване или форматиране.

5) Продължете с натискането на бутона Menu, за да излезете от този режим на работа.

#### **- Настройка на функциите**

1. Включете DVR камерата или спрете записването. Натиснете бутона Menu, за да влезете в режима за настройка.

2. Натиснете бутона със стрелка нагоре или надолу, за да изберете конкретен параметър. Накрая натиснете бутона за потвърждение, за да потвърдите операцията.

3. Натиснете бутона Menu, за да излезете от интерфейса за настройки след като завършите настройването на всички функции.

> Произведено от Haoran I&E CO LTD Китай Вносител: Роял Електроникс ООД Булстат: 831099981 Адрес: София, ул. ,, проф. Георги Брадистилов'' N2 Тел.: 02/9746006 Производител: S.Z.W.X. Co. Китай